# ドリルパークの利用について

①タブレットの電源をおし、ログインする

②ミライシードをあける (ダブルクリック)

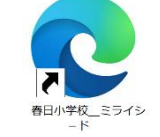

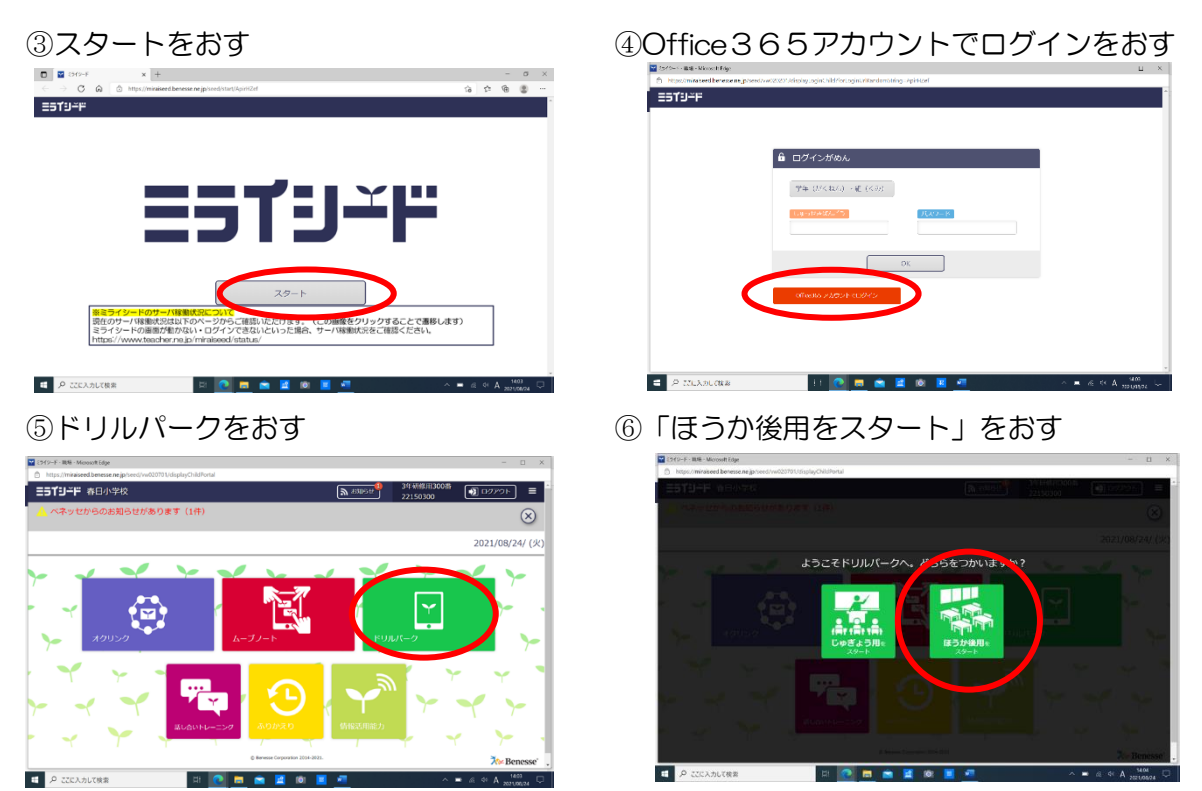

⑦「しゅくだいドリル」をおす(※学年よっては違う形で出している場合があります。)

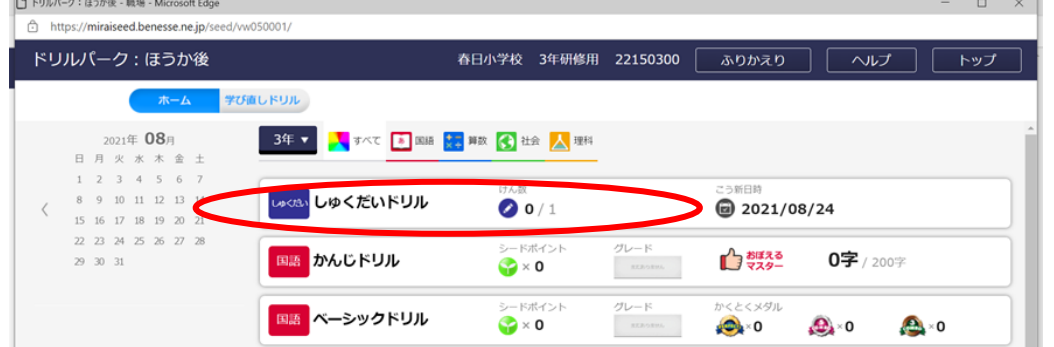

## ⑧水色の「しゅくだい」をおす

 $\sim$ 

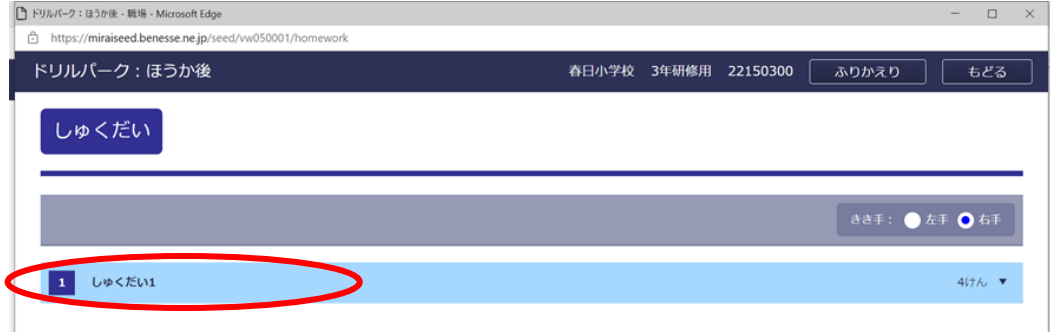

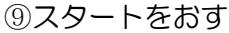

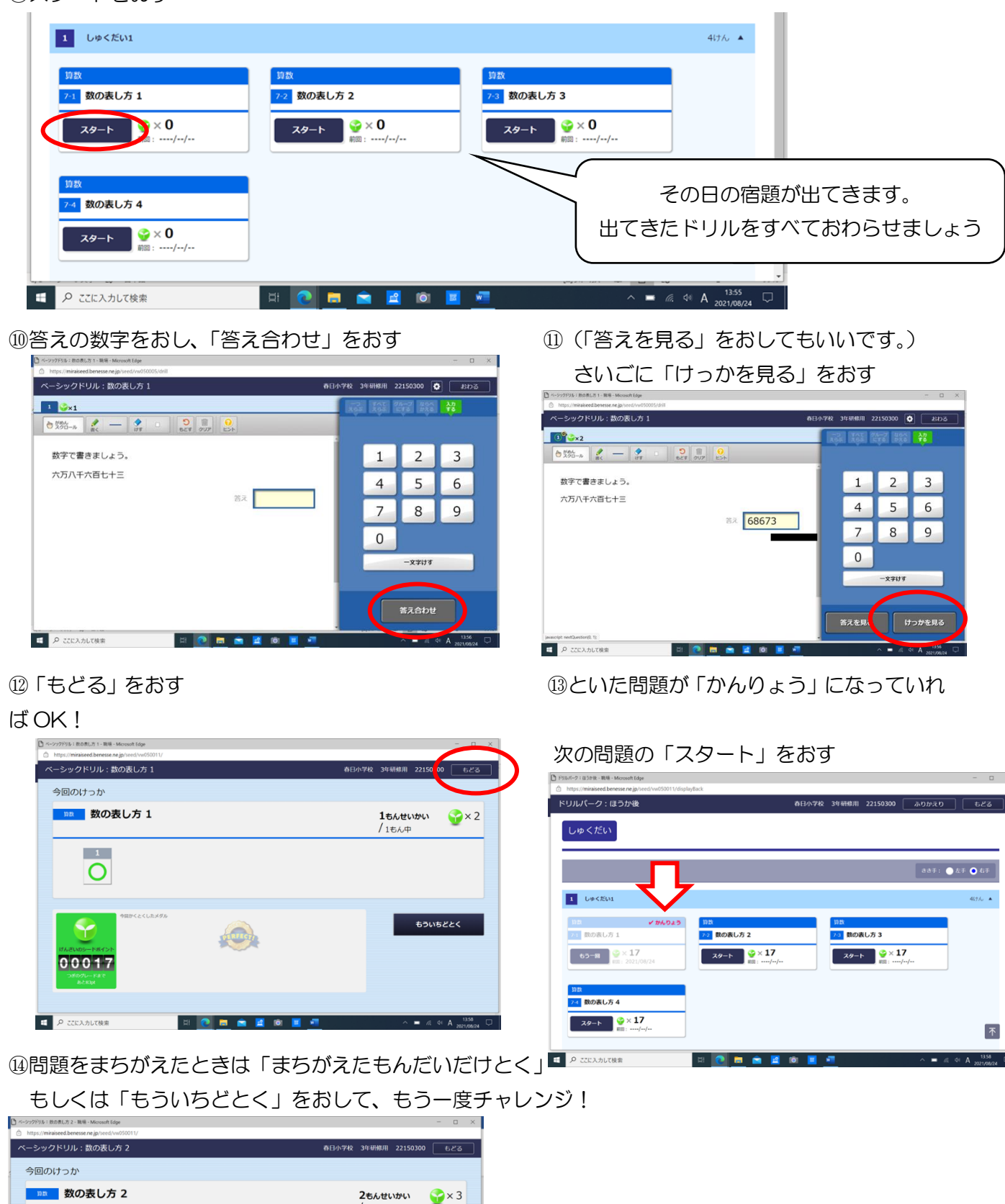

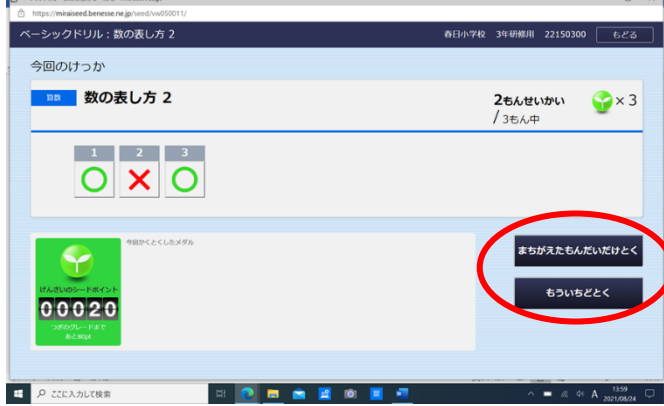

## その日のしゅくだいが全部おわって「かんりょう」になっていれば OK

「ふりかえり」をおす

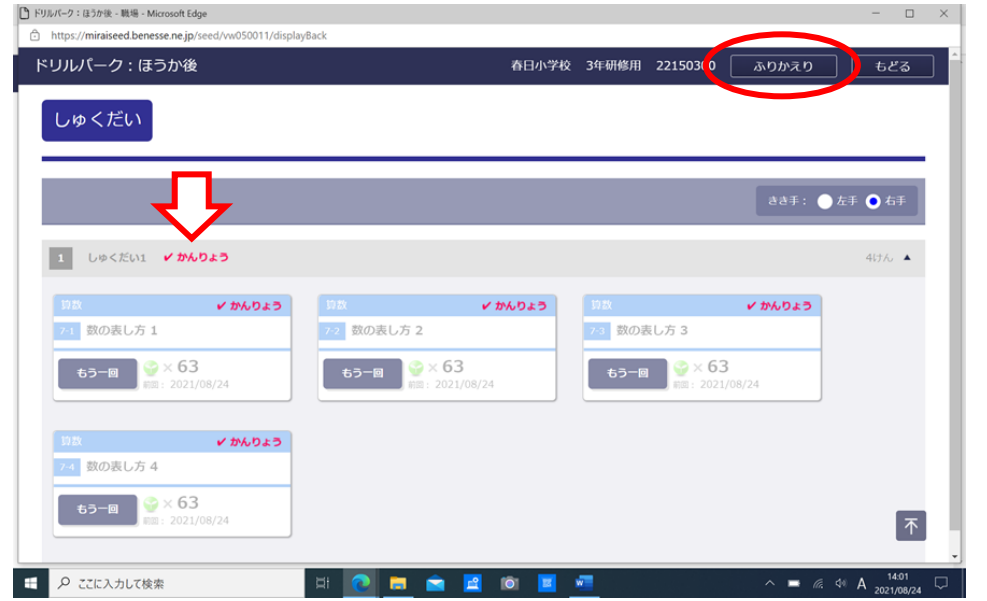

自分のけっかを見たら「もどる」をおす

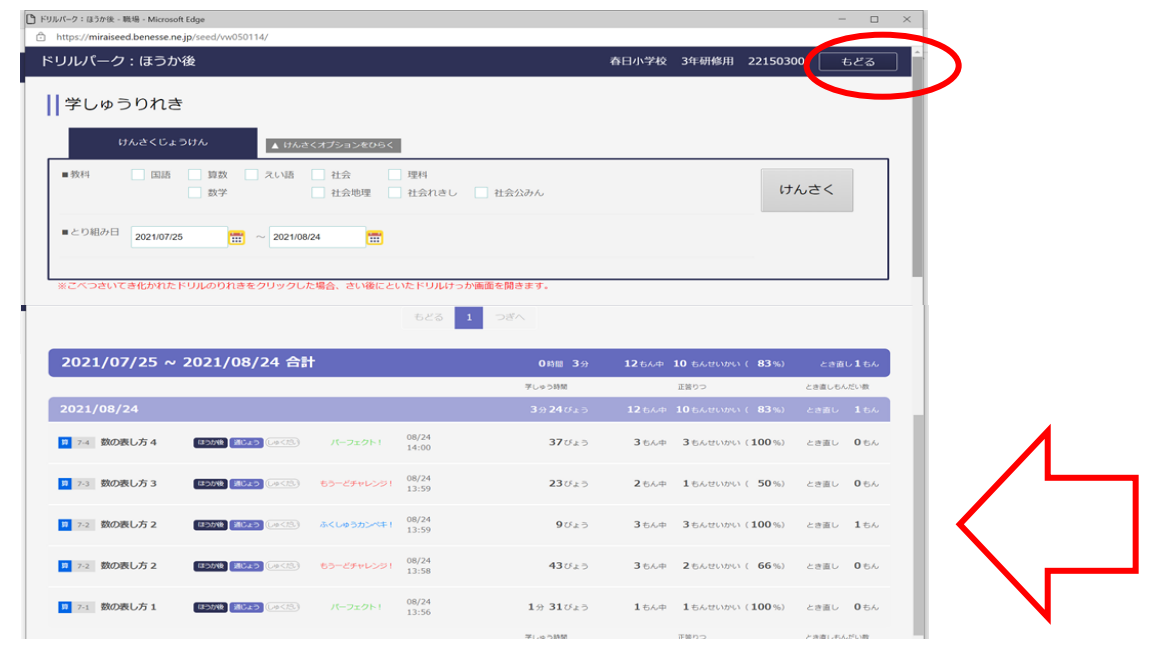

#### 「トップ」をおす

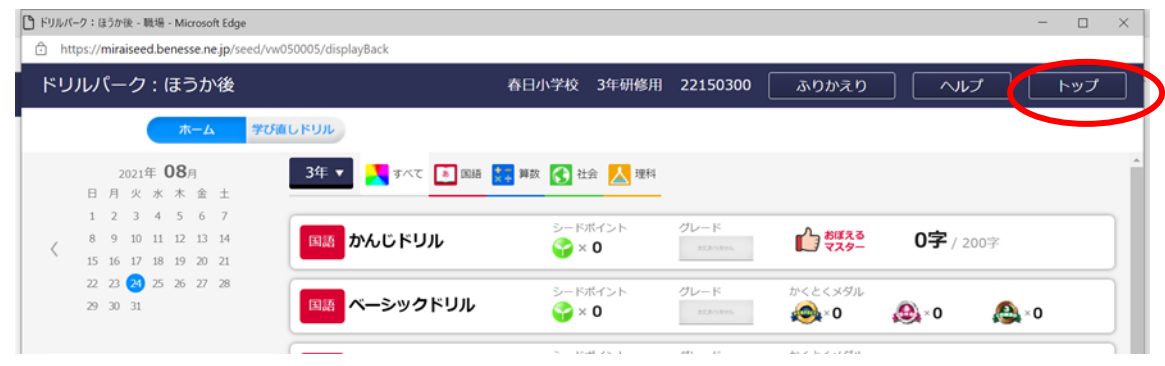

#### ミライシードをとじて、電源ボタンをおす